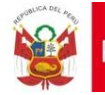

# **INDICACIONES PARA LA ELABORACIÓN DEL INFORME TÉCNICO SUSTENTATORIO DEL CAP PROVISIONAL – SECTOR SALUD**

Antes que la DIRESA o GERESA remita la propuesta de CAP Provisional a SERVIR debe realizar la verificación del contenido de la misma. Para ello, queda a criterio de cada DIRESA o GERESA si solicita a cada unidad ejecutora el informe en el que sustenten sus propuestas de CAP Provisional. De hacerlo, dicho informe no debe ser adjuntado a la propuesta que presente a SERVIR.

El único informe sustentatorio que se presenta a SERVIR es el informe consolidado que elabora la DIRESA o GERESA, según el modelo proporcionado por SERVIR.

En ese sentido, considerando que el modelo de informe proporcionado por SERVIR contiene cuadros que consolidan la información de cada propuesta de CAP Provisional, y, que a su vez es responsabilidad de la DIRESA o GERESA verificar el cumplimiento y concordancia de la información presentada, a continuación se explica y ejemplifica el llenado de dichos cuadros, así como de los anexos que se deben adjuntar a la propuesta de CAP Provisional.

Para mayor facilidad de la DIRESA o GERESA los cuadros del informe sustentatorio se encuentran en el archivo Excel denominado "Cuadros informe DIRESA\_GERESA".

Utilice dicho archivo para elaborar su informe. Recuerde que en dicho archivo se han aplicado formulas y condiciones por lo que no debe borrar el contenido de los campos que se encuentran con ceros (0) en color rojo, solo complete los campos que se indican.

Una vez completado los cuadros en el formato Excel cópielos y péguelos en el informe sustentatorio.

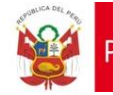

### **SOBRE LOS CUADROS A LLENAR EN EL INFORME SUSTENTATORIO**

## **CUADRO N° 1** "**DETALLE DE UNIDADES EJECUTORAS"**

Debe listarse la totalidad de las direcciones de red, institutos u hospitales con los que cuente la DIRESA o GERESA indicando cuáles se encuentran inmersas en el proceso de nombramiento. Así se podrá identificar cuántos CAP Provisional debe presentar la DIRESA o GERESA.

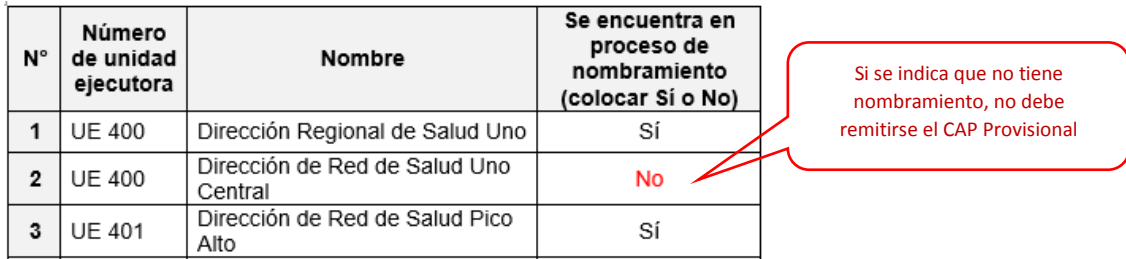

A partir de Cuadro N° 2, se debe consignar únicamente la información por cada dirección de red de salud, hospital o instituto que se encuentre inmersa en el proceso de nombramiento.

El archivo Excel "Cuadros informe DIRESA\_GERESA" se llena a partir del Cuadro N° 2.

### **CUADRO N° 2 "DETALLE DE UNIDADES EJECUTORAS"**

Debe listarse los documentos de gestión que corresponde a cada propuesta de CAP Provisional.

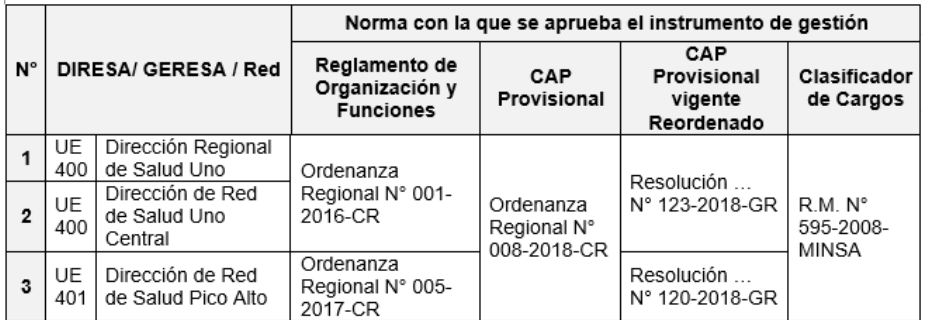

## **CUADRO N° 03 "DISTRIBUCIÓN DE PEA PARA NOMBRAMIENTO"**

En ese cuadro se consigna la cantidad total de PEA de cada propuesta de CAP Provisional que **debe ser la misma cantidad y carrera profesional del listado que publique el MINSA**.

De contar con una información distinta a la Pea publicada, deberá consultar y coordinar con MINSA, a fin de que actualice o precise la información, siempre que corresponda.

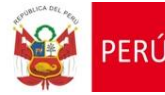

Si en el listado publicado por MINSA se indica

## **CUADRO N° 04 "RESUMEN DEL SUPUESTO 1.2"**

En ese cuadro de debe indicar si crea cargos o hace uso de los cargos existentes en su CAP Provisional actual, o ambas situaciones.

Si en el CAP Provisional actual se cuenta con otros cargos previstos – que no coinciden con la PEA a nombrar – no los utilice, créelos bajo el supuesto 1.2.

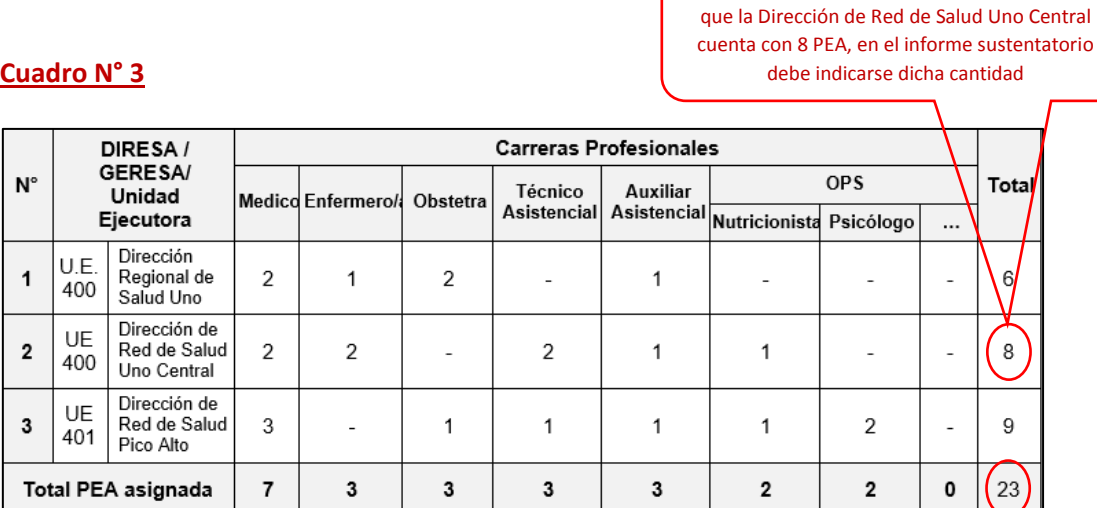

# **Cuadro N° 4**

Se debe tener en cuenta que la cantidad total de PEA indicada en el Cuadro 3 y 4 coincidan.

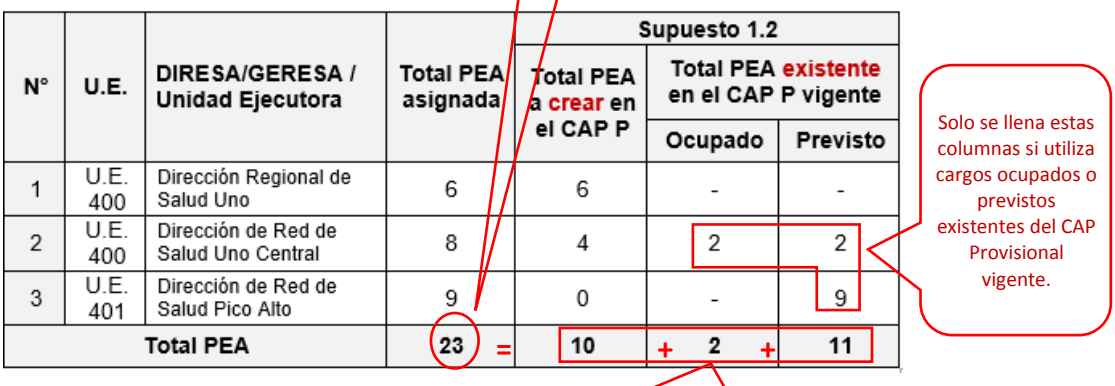

La suma de los cargos que crea más los cargos (ocupados y previstos) que utiliza del CAP vigente debe resultar el "**Total PEA asignada**"

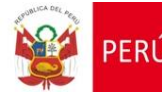

# **CUADRO N° 05 "DISTRIBUCIÓN SEGÚN LA CLASIFICACIÓN DE LOS CARGOS"**

En este cuadro se detalla la cantidad de cargos que tiene cada propuesta de CAP Provisional, según su clasificación.

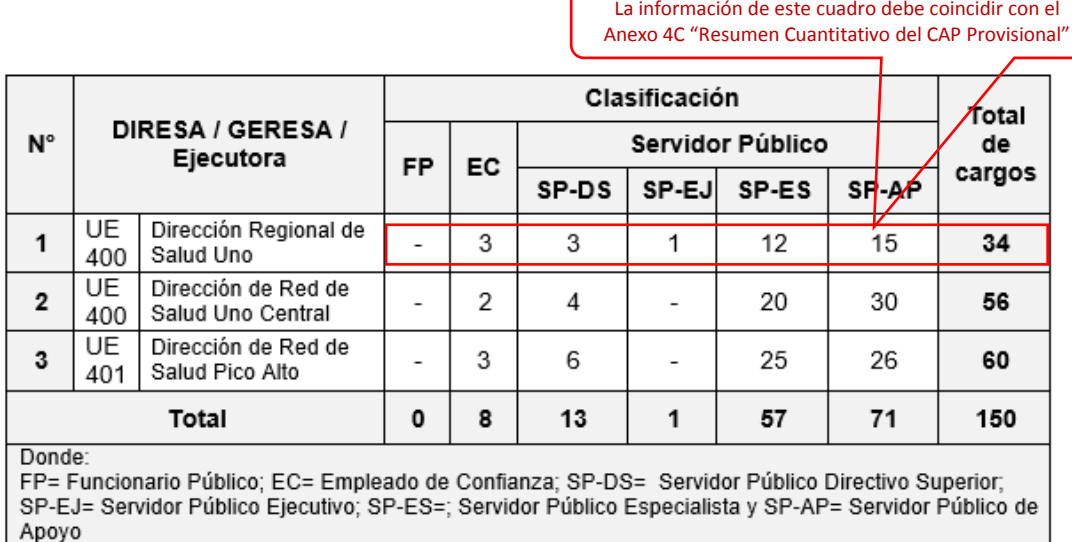

## **CUADRO N° 06 "CANTIDAD DE CARGOS DEL CAP PROVISIONAL"**

La creación de cargos se debe hacer en situación de previsto. Por lo tanto, en la comparación entre el CAP Provisional y el CAP Provisional actual (o reordenado) no debe existir variación en la cantidad de cargos en situación de ocupado.

En ese cuadro se muestra la comparación entre el CAP Provisional propuesto y el CAP Provisional o reordenado actual, verificando que la entidad incremente solo los cargos que necesita conforme lo ha detallado en el Cuadro N° 4.

*Recordemos el Cuadro N° 4* Supuesto 1.2 **Total** Total Total PEA existente<br>en el CAP P vigente **IRESA/GERESA** PEA PEA a Unidad Ejecutora asignada crear en Ocupado Previsto el CAP P Dirección<br>Regional de<br>Salud Uno<br>Dirección de<br>Red de Salud<br>Uno Central UE  $\overline{1}$ 6 6 ÷,  $400$ U.E.  $\sqrt{2}$  $\sqrt{4}$  $\overline{2}$ 8  $\overline{2}$ 400 U.E. Dirección de  $\overline{9}$  $\mathbf{0}$  $\overline{9}$ Red de Saluo ÷ 401 Pico Alto  $\overline{23}$  $10$  $\overline{2}$ tal PEA

| N              | DIRESA /<br><b>GERESA /</b><br>Unidad<br>Ejecutora |                                                | Comparative de cargos existentes y<br>cargos propuestos |       |    |    | Cargos<br>creados         |  |
|----------------|----------------------------------------------------|------------------------------------------------|---------------------------------------------------------|-------|----|----|---------------------------|--|
|                |                                                    |                                                | CAP                                                     | Total | o  | P  | por el<br>Supuesto<br>1.2 |  |
| $\mathbf{1}$   | UE<br>400                                          | Dirección<br>Regional<br>de Salud<br>Uno       | a) CAP Provisional                                      | 34    | 27 | 7  |                           |  |
|                |                                                    |                                                | b) CAP P actual                                         | 28    | 27 | 1  | - 6                       |  |
|                |                                                    |                                                | Diferencia (a-b)                                        | 6     | 0  | 6  |                           |  |
| $\overline{2}$ | UE<br>400                                          | Dirección<br>de Red de<br>Salud Uno<br>Central | a) CAP Provisional                                      | 56    | 40 | 16 |                           |  |
|                |                                                    |                                                | b) CAP P actual                                         | 52    | 40 | 12 |                           |  |
|                |                                                    |                                                | Diferencia (a-b)                                        | 4     | 0  | 4  |                           |  |
| 3              | UE<br>401                                          | Dirección<br>de Red de<br>Salud Pico<br>Alto   | a) CAP Provisional                                      | 60    | 45 | 15 |                           |  |
|                |                                                    |                                                | b) CAP P actual                                         | 60    | 45 | 15 | $\Omega$                  |  |
|                |                                                    |                                                | Diferencia (a-b)                                        | 0     | 0  | 0  |                           |  |

La cantidad de cargos que se crea en cada CAP Provisional debe coincidir con la cantidad señalada en el Cuadro N° 4

Cuadro N° 6 se interpreta junto con el uadro N° 4, de la siguiente manera:

- La DIRESA Uno crea la totalidad de cargos conforme lo detalló en el Cuadro N° 4.
- 2) La D.R.S. Uno Central, tiene 8 Pea de nombramiento, pero solo crea 4 cargos pues emplea 4 cargos existentes en su CAP Provisional actual (2 en situación de previsto y 2 en ocupado).
- 3) La D.R.S. Pico alta no varía la cantidad de cargos porque emplea los cargos previstos existentes.

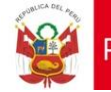

# **CUADRO N° 07 "CUMPLIMIENTO DE LÍMITES PORCENTUALES"**

Este cuadro se muestra el cumplimiento de los límites porcentuales para los cargos de confianza, directivos superiores y directivos superiores de libre designación y remoción establecidos en la Ley N° 28175, Ley Marco del Empleo Público, así como en el Decreto Supremo N° 084-2016- PCM.

Previo a la verificación de este cuadro DIRESA o GERESA debe tener en cuenta lo siguiente

- Los cargos que se consignen con clasificación SP-DS o EC deben estar aprobadas como tal en el MCC del MINSA.
- La cantidad de CAS debe ser al 10.11.2016. se recomienda revisar y consignar la misma cantidad que señalaron en la propuesta que presentaron a SERVIR el año 2018, pues dicha información se tomará como base para la verificación de este punto.

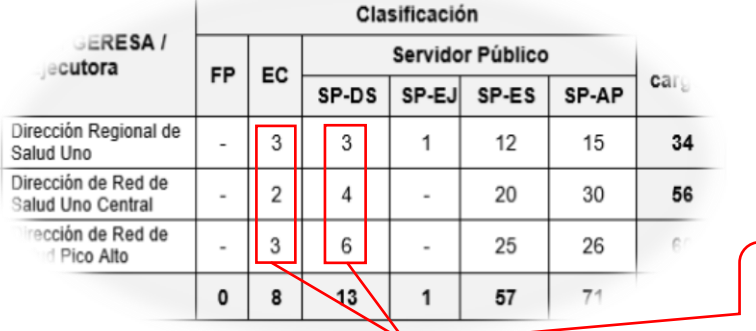

## *Recordemos el Cuadro N° 5*

La cantidad de cargos SP-DS y EC debe coincidir con el Anexo 4C y con la información consignada en el Cuadro N° 5.

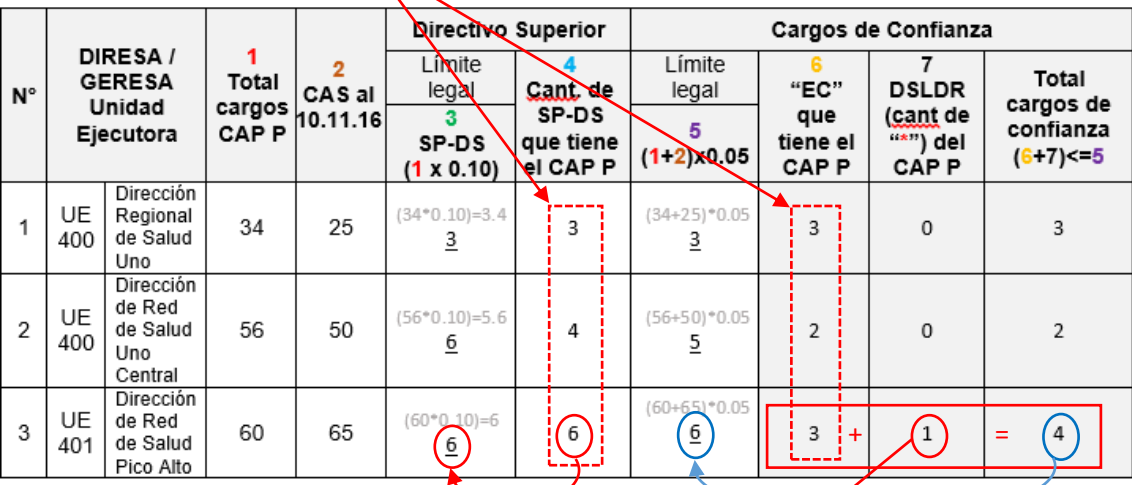

La cantidad de cargos SP-DS que tiene el CAP Provisional no debe superar el límite legal del 10%,

La interpretación de los cargos SP-DS y DSLDR es de la siguiente manera:

- 1) La D.R.S. Pico Alto cuenta con 6 cargos de SP-DS, sin sobrepasar el límite legal pues su límite legal es de 6 también.
- 2) La quinta parte de los cargos SP-DS pueden ser considerados DSLDR. Por ello, la D.R.S. Pico Alto ha considerado en su CAP Provisional que 1 DSLDR.

La suma de los cargos EC + DSLDR no deben superar el límite del 5%.

La interpretación de los cargos de confianza es de la siguiente manera:

- 1) El límite de cargos de confianza de la D.R.S. Pico Alto es 6.
- 2) La D.R.S. Pico Alto cuenta con 3 cargos EC y 1 cargo DSLDR, haciendo un total de 4 cargos de confianza, sin sobrepasar el límite legal.

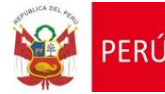

# **CUADRO N° 08 "VERIFICACIÓN DE CARGOS DEL ÓRGANO DE CONTROL INSTITUCIONAL"**

En este cuadro se lista cada dirección de red de salud, hospital o instituto que se encuentre inmersa en el proceso de nombramiento y se indicará cuáles no cuentan con OCI.

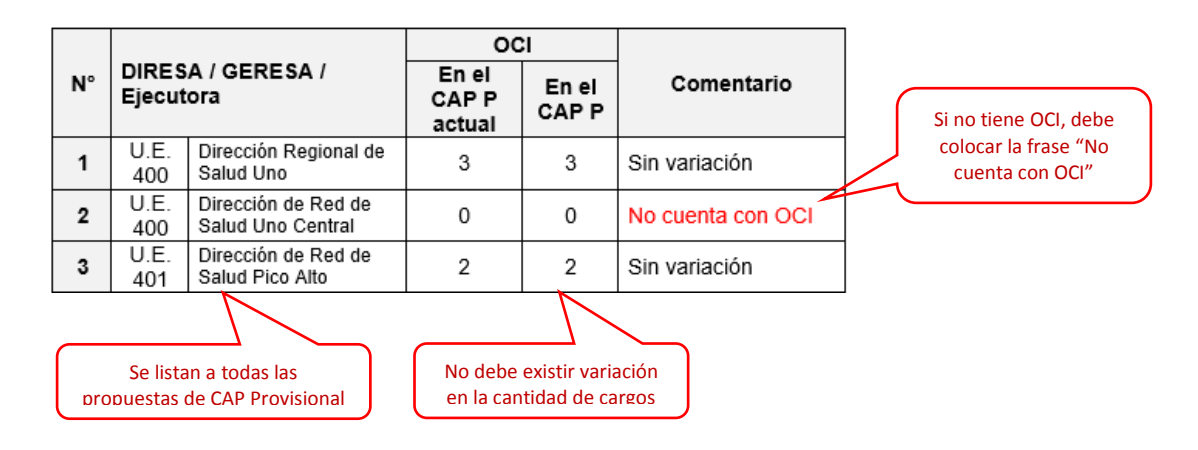

## **CUADRO N° 09 "CONTRATOS SUJETOS A MODALIDAD"**

En este cuadro se detalla la cantidad de cargos bajo contratos sujetos a modalidad que tiene cada propuesta de CAP Provisional.

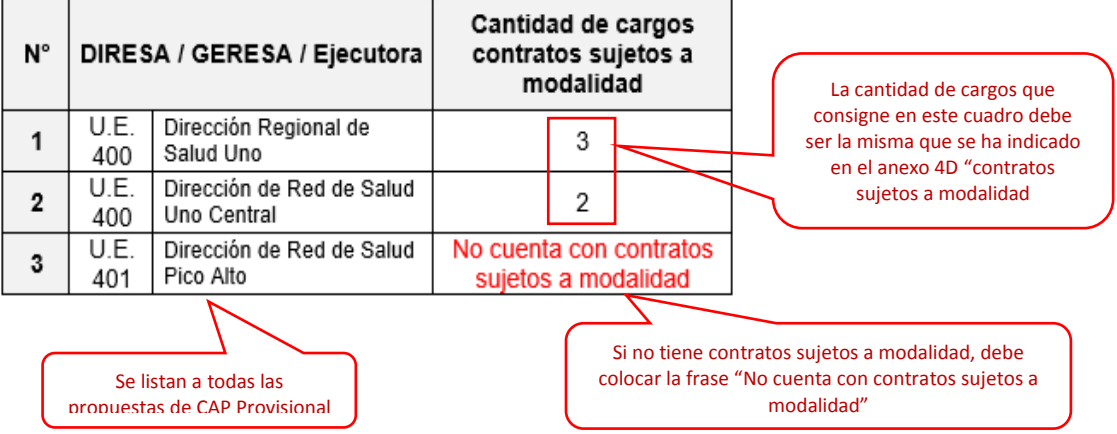

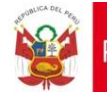

**FR** 

### **SOBRE EL LLENADO DE LOS ANEXOS**

Cada propuesta de CAP Provisional debe estar acompañada de 3 anexos que se explican a continuación:

## **ANEXO 1 "APLICACIÓN DEL SUPUESTO 1.2"**

- Este anexo se elabora por cada propuesta de CAP Provisional.
- Debe listarse la totalidad de cargos que corresponden a la PEA del nombramiento.
- Debe tener en cuenta que la denominación que se consigne debe ser la misma que se encuentra publicada por el MINSA.

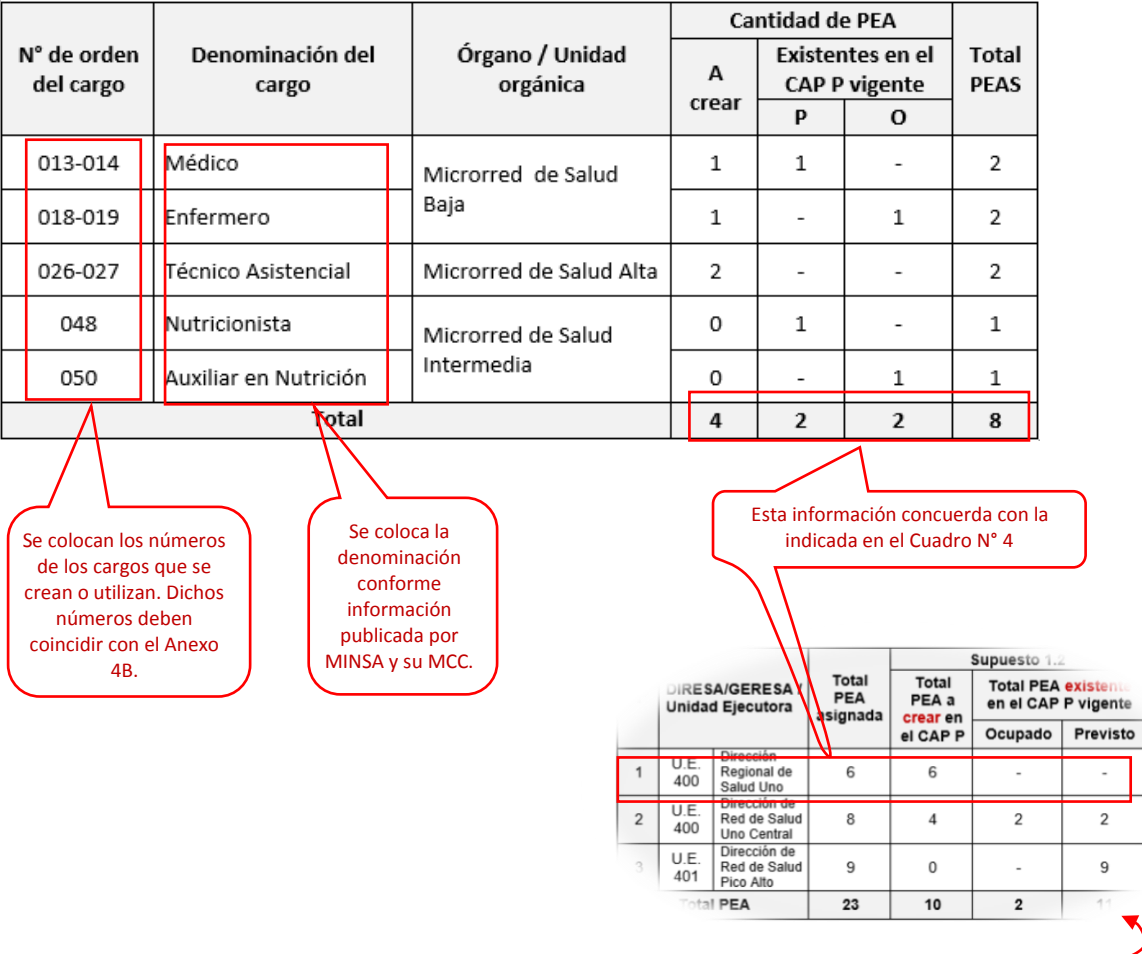

*Recordemos el Cuadro N° 5*

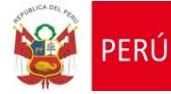

b) CAP P actual

Diferencia (a-b)

Salud Uno tral

 $52$ 

 $\pmb{4}$ 

40

 $\mathbf 0$ 

 $12$ 

 $\bar{A}$ 

## **ANEXO 02 "COMPARACIÓN DE CAP PROVISIONAL ACTUAL Y CAP PROVISIONAL 2020"**

Este cuadro se elabora listando la totalidad de las unidades de organización (órganos y unidades orgánicas) que se han considerado en el Anexo 4B del CAP Provisional.

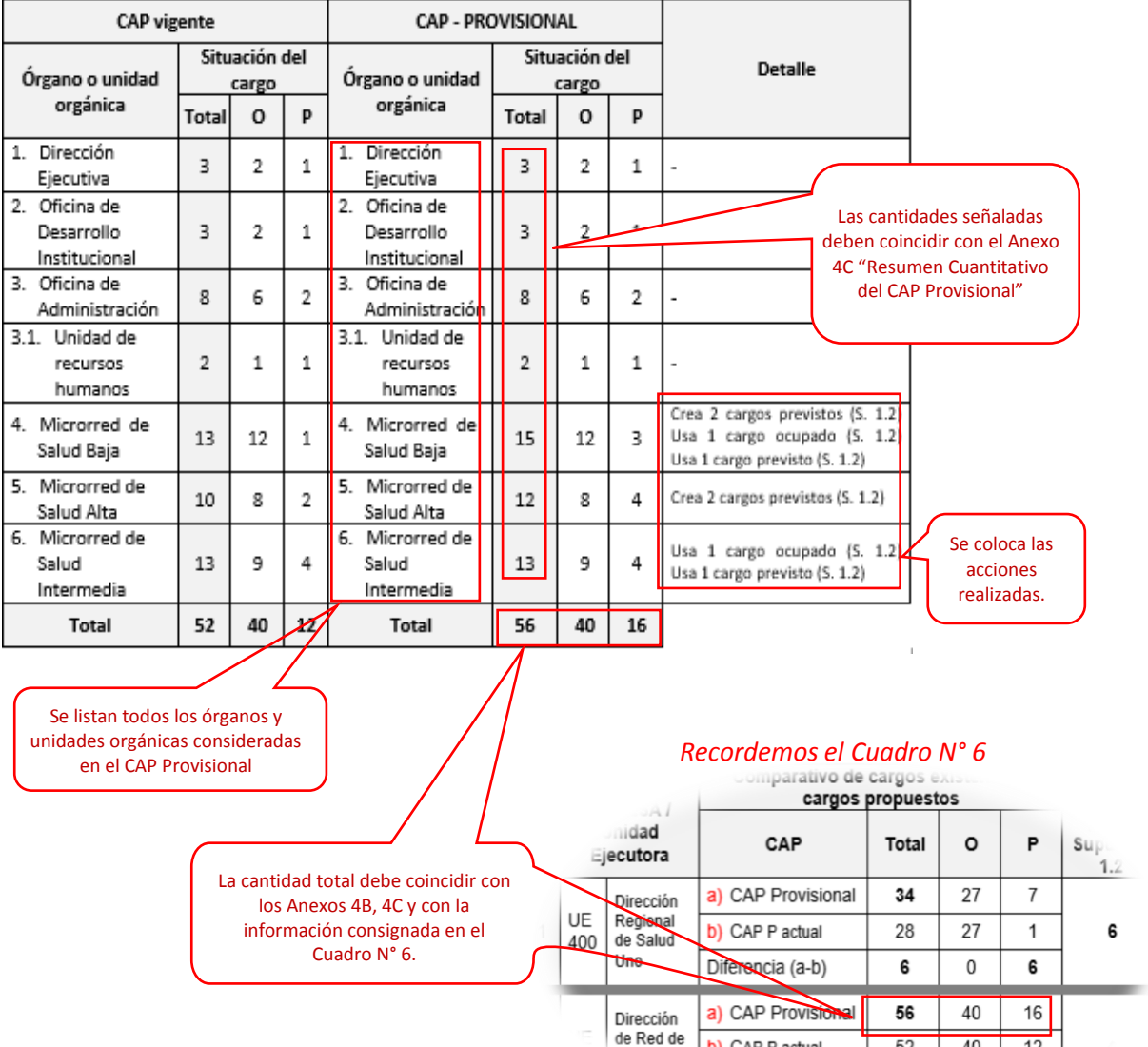

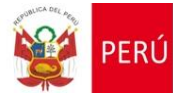

### **ANEXO 03 "LISTADO DE CARGOS DE CONFIANZA"**

En este cuadro se lista los cargos con clasificación EC y los DSLDR.

Se colocan solo los números de los cargos que corresponden a los cargos de confianza.

 $\overline{\phantom{a}}$ 

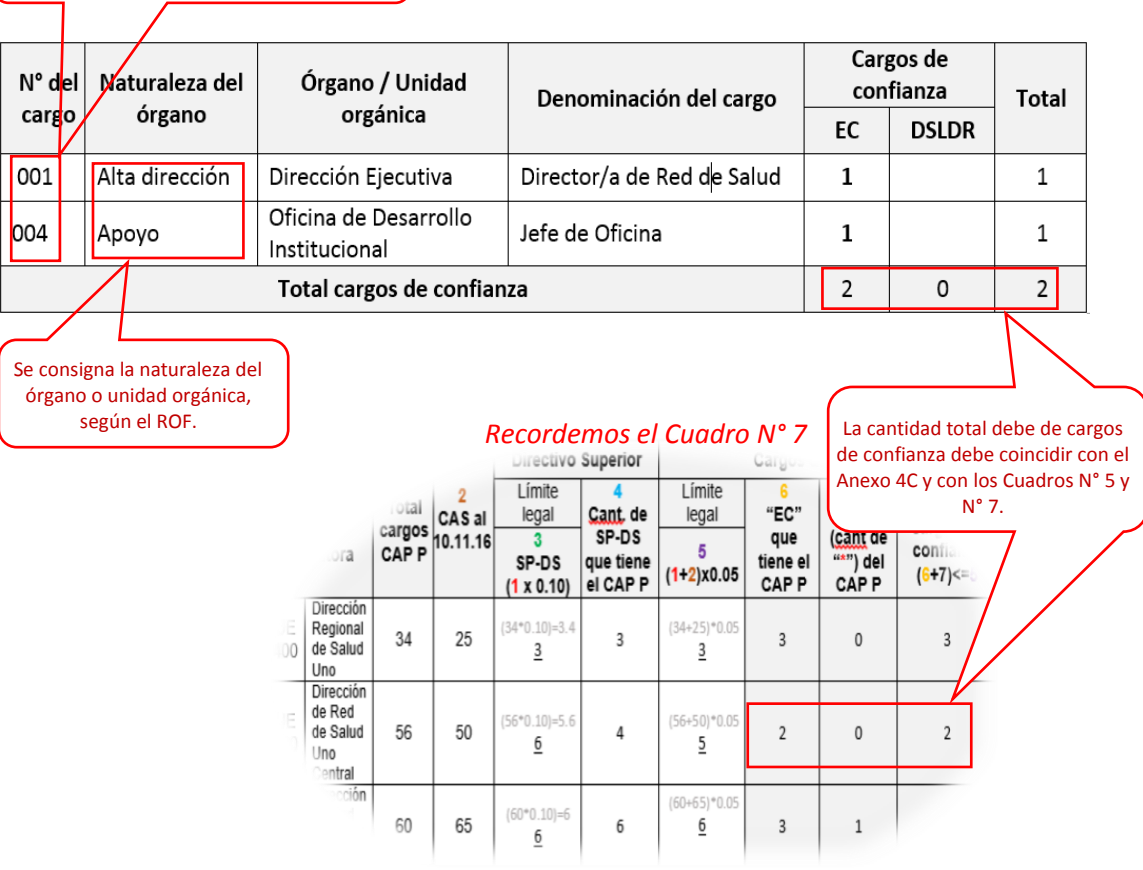

--------------------------------------------

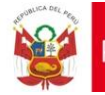

#### **INDICACIONES ADICIONALES**

- 1. El expediente que la DIRESA o la GERESA presentará ante SERVIR, mediante mesa de partes virtual<sup>1</sup>, debe contener:
	- a) Oficio dirigido a SERVIR, emitido por el Director de la DIRESA, **siempre que este tenga facultades de representación**. En el caso de la GERESA, en tanto es órgano de línea del Gobierno Regional, corresponde que el Gerente General Regional remita la propuesta a SERVIR.
	- b) Un único informe sustentatorio<sup>2</sup> elaborado por la Oficina de Recursos Humanos (ORH), o la que haga las veces de la DIRESA o la GERESA en formato Word, así como en pdf escaneado en el que se visualice la firma. El informe debe estar firmado por el jefe de la ORH.
	- c) Un único informe con opinión favorable de la Oficina de Racionalización, o la que haga las veces, de la DIRESA o la GERESA, así como en pdf escaneado en el que se visualice la firma. El informe debe estar firmado por el jefe del área de racionalización.
	- d) Todas las propuestas de CAP Provisional, en versión Excel, así como en pdf escaneado en el que se visualice los vistos buenos de la ORH y del área de racionalización.
	- e) El archivo Excel denominado "Cuadros informe DIRESA\_GERESA" llenado.
	- f) Listado de personal CAS al 10.11.2016 en pdf escaneado en el que se visualice los vistos buenos de la ORH.
	- g) Listado nominal del personal apto para el proceso de nombramiento, en pdf escaneado en el que se visualice los vistos buenos de la ORH.
	- h) Los documentos de gestión:
		- Reglamento de Organización y Funciones (ROF) o Manual de Operaciones (MOP) vigente, incluyendo el documento de aprobación.
		- CAP Provisional actual o reordenado, incluyendo el documento de aprobación.

En caso de remitir el ROF y CAP Provisional actual mediante correo electrónico, consignar los nombres de los archivos de la siguiente manera:

#### **ROF**:

#### Nombre región\_Número unidad ejecutora\_"ROF"\_Número de ROF:

(El número de ROF es para identificar si una Unidad Ejecutora cuenta con más de 1 ROF, en el caso que cuente con diversas direcciones regionales de salud, hospitales, etc.)

Ejemplo: "Ancash\_400\_ROF\_01.pdf"

#### **CAP Provisional actual:**

Nombre región\_Número unidad ejecutora\_"CAPP"\_número de CAP P

Ejemplo: "Ancash\_400\_CAPP\_01.pdf"

En el caso que solo indique el link, debe adjuntar un anexo en el que indique la ruta web a la que se puede acceder para descargar el archivo.

#### **MCC**

Considerando que las propuestas de CAP Provisional se formulan empleando el MCC de MINSA, no es necesario adjuntar el archivo o enviar el link web para su acceso.

1

<sup>1</sup> mesadepartesvirtual@servir.gob.pe

<sup>2</sup> En caso de no contar con el modelo de informe sustentatorio, puede solicitarlo al correo caprov@servir.gob.pe.